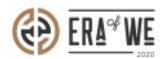

FAQ > Roaster > Order Management > How do I Check the Status of an Open Raised Ticket?

## How do I Check the Status of an Open Raised Ticket?

Nehal Gowrish - 2021-09-14 - Order Management

## **BRIEF DESCRIPTION**

The Era of We application allows you to check the status of the open raised tickets with a click of a button. In this documentation, you will understand how to check the status of an open raised ticket.

## STEP BY STEP GUIDE

Step 1: Log in to your account, navigate to the 'Order management' tab and select 'Orders & requests by micro-roasters' from the drop-down.

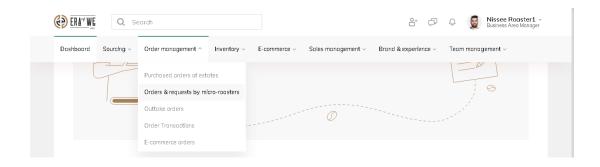

Step 2: Click on the 'View all my raised tickets' button.

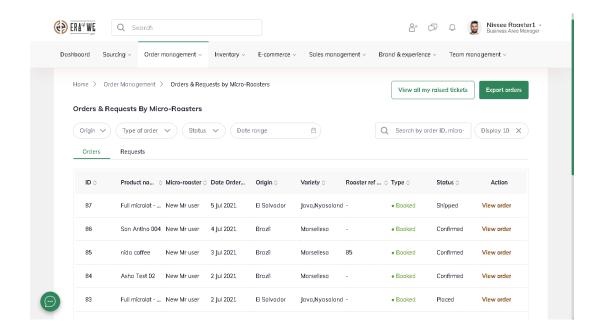

On the raised tickets page, you can view all your open raised tickets.

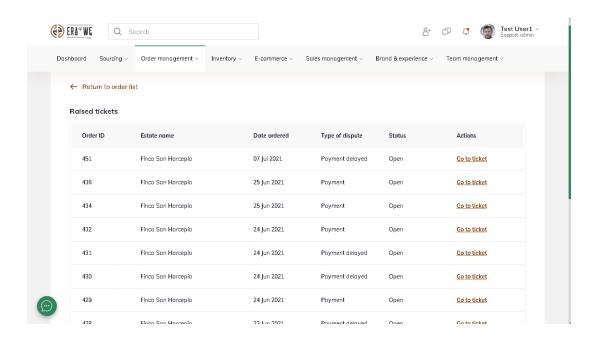

Thus, you can check the status of an open raised ticket as a roaster.

Related articles: How do I Raise a Support Ticket/dispute?

"If you still have any queries, then please feel free to connect with our support team."